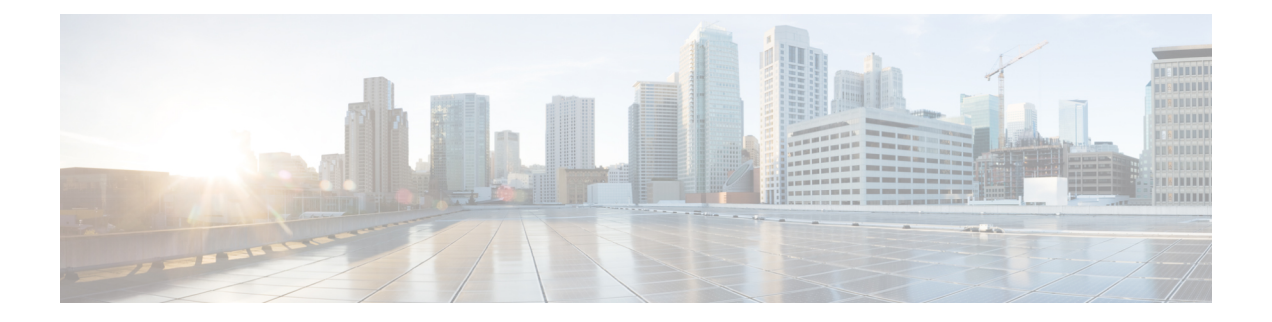

# **Dashboard**

Dashboard is een combinatie van rapporten die worden gebruikt voor het visualiseren op één scherm.

U kunt op het dashboard de volgende taken uitvoeren:

- Een dashboard uitvoeren, op pagina 1
- Dashboard voor standaardrapporten weergeven, op pagina 2
- Dashboards ontwerpen, op pagina 4

# **Een dashboard uitvoeren**

Zo voert u een dashboard uit:

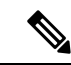

Zorg ervoor dat de dashboards ten minste één visualisatie hebben. Zie Dashboards ontwerpen, op pagina 4 voor meer informatie. **Opmerking**

- **1.** Klik op het pictogram **Dashboard** op de navigatiebalk.
- **2.** Als u een rapport wilt zoeken, kunt u de zoekfunctie of het structuurpictogram  $\mathbb{H}$  gebruiken. Wanneer u op hetstructuurpictogram klikt, worden alle bestanden in die map weergegeven. In de zoekfunctie worden ook alle overeenkomende rapporten in de submappen weergegeven. Klik op de knop is en selecteer **Uitvoeren** in het contextmenu.

Wanneer u op een map of een rapport klikt, wordt de exacte locatie van de map of het rapport weergegeven op de breadcrumb.

**3.** Als u de visualisatie wilt weergeven, klikt u op **Starten**.

Wanneer de visualisatie wordt weergegeven, klikt u op de knop **Instellingen** om de **Profielvariabelen** en **Segmenten** te zien die in de visualisatiegegevens worden gebruikt.

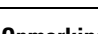

**Opmerking** De filterfunctie is niet beschikbaar wanneer u samengestelde rapporten in een dashboard uitvoert.

# **Dashboard voor standaardrapporten weergeven**

### **Bedrijfsstatistieken**

### **Geannuleerde contacten**

In het dashboard met geannuleerde contacten wordt het aantal contacten weergegeven dat is geannuleerd tijdens een bepaalde periode. U kunt de gegevens in het dashboard filteren aan de hand van het interval en de duur zoals hier wordt beschreven:

- **Interval**: hier worden de intervallen weergegeven, zoals 10 minuten, 30 minuten, per uur, dagelijks, wekelijks en maandelijks.
- **Duur**: hier wordt de duur weergegeven, zoals vandaag, gisteren, deze week, vorige week, laatste 7 dagen, deze maand, vorige maand en dit jaar.

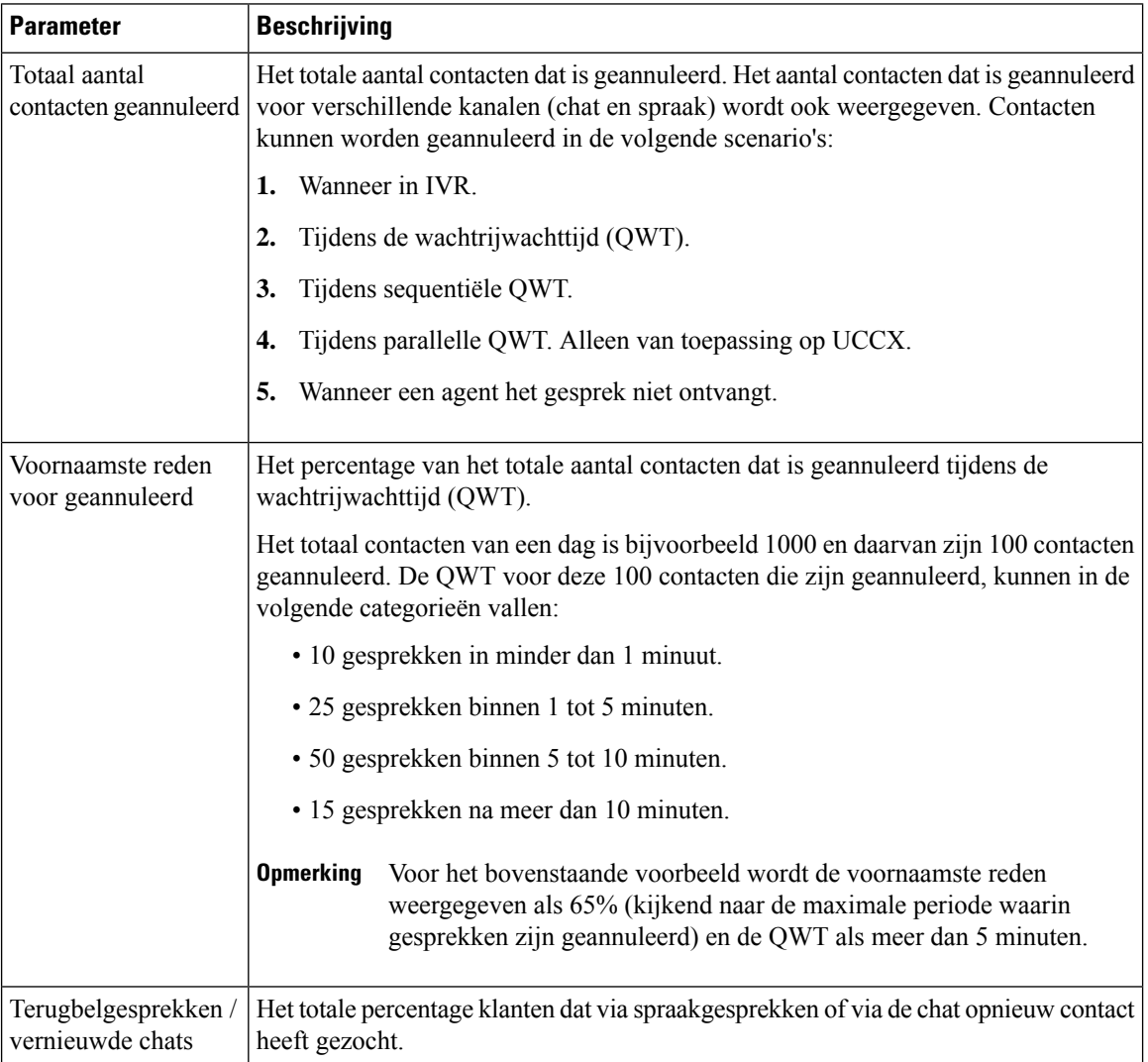

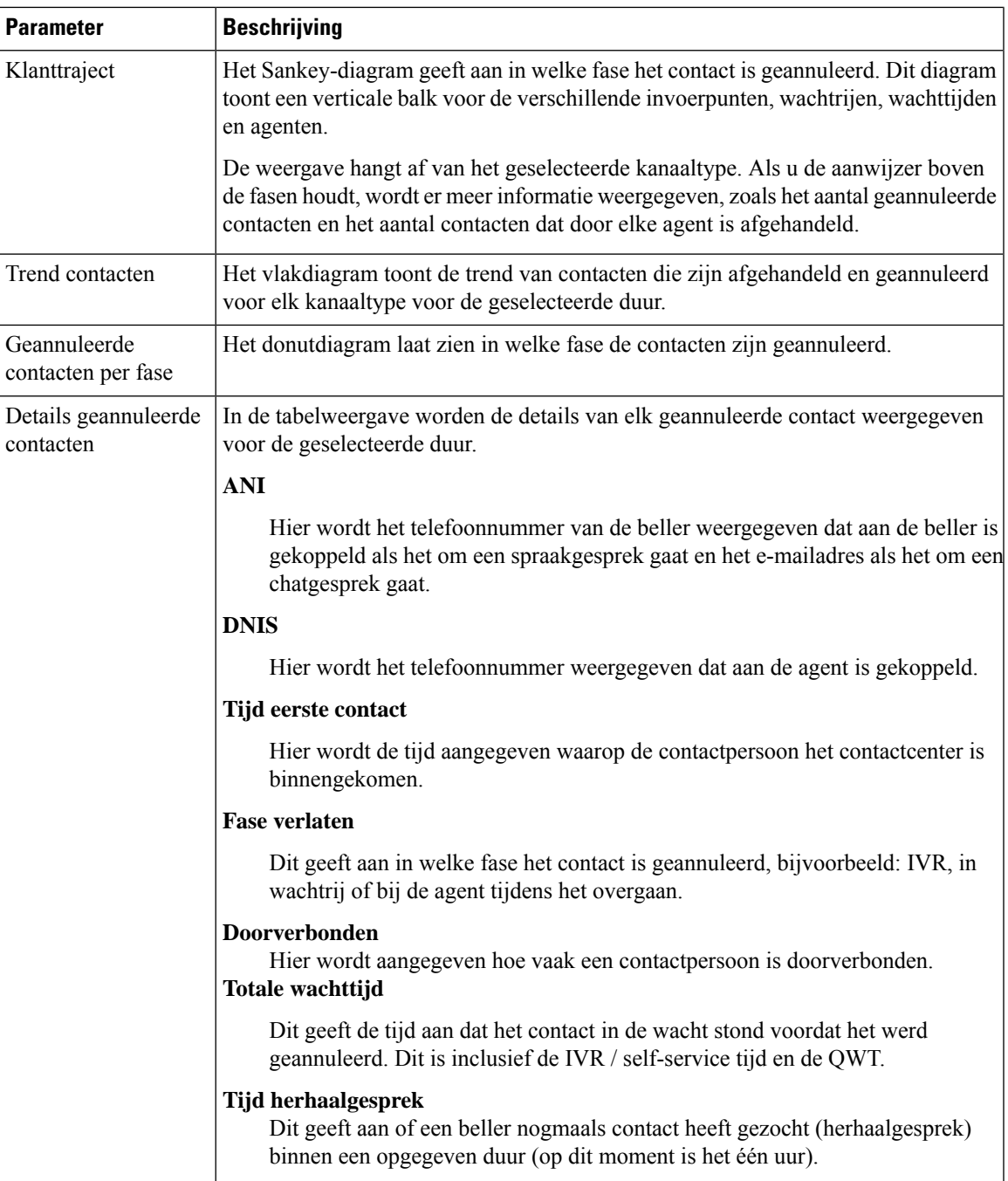

## **Historische rapporten**

Deze rapporten zijn niet beschikbaar voor gebruikers van Cloud Connect.

### **Agentrapporten**

#### **Dashboard voor agentprestaties**

Dit rapport geeft de gemiddelde duur verbonden weer en de maximale duur gekoppeld voor agenten in hun team.

**Pad naar rapport**: Dashboard > Standaardrapporten > Historische rapporten > Agentrapporten

**Uitvoertype**: staafdiagram

U kunt filteren op de implementatienaam, de agentnaam, de teamnaam, het interval (standaard dagelijks) en het kanaaltype.

### **Overzicht van contactcenter**

#### **Prestaties afgehandelde contacten voor teams**

Dit rapport geeft het totaal aantal afgehandelde contacten per kanaaltype weer voor elk team in die implementatie zodat u teams kunt vergelijken.

**Pad naar rapport**: Dashboard > Standaardrapporten > Historische rapporten > Overzicht van contactcenter

**Uitvoertype**: lijndiagram

U kunt filteren op de implementatienaam, het interval (standaard dagelijks), de teamnaam en het kanaaltype.

### **Real-time rapporten**

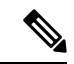

**Opmerking**

Deze dashboards zijn niet beschikbaar voor gebruikers van Cloud Connect.

Als u wilt verwijzen naar alle rapportdetails die in deze dashboards worden gebruikt, raadpleegt u het desbetreffende rapport in de sectie Dashboard voor standaardrapporten weergeven, op pagina 2.

## **Dashboards ontwerpen**

#### **Procedure**

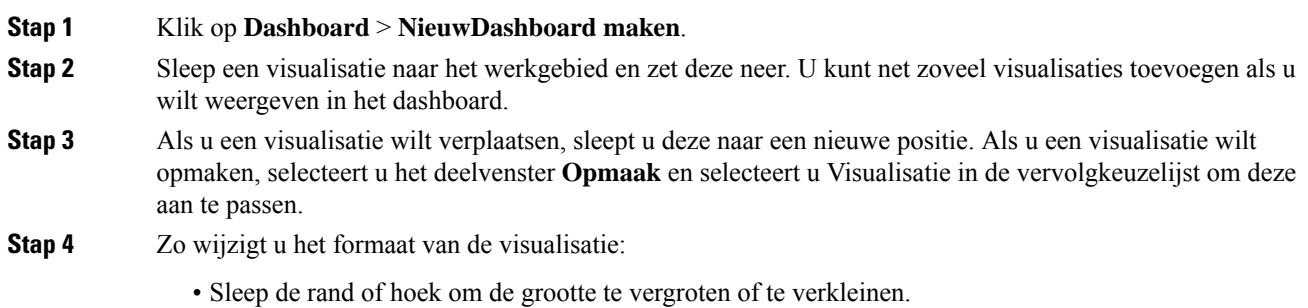

 $\mathbf I$ 

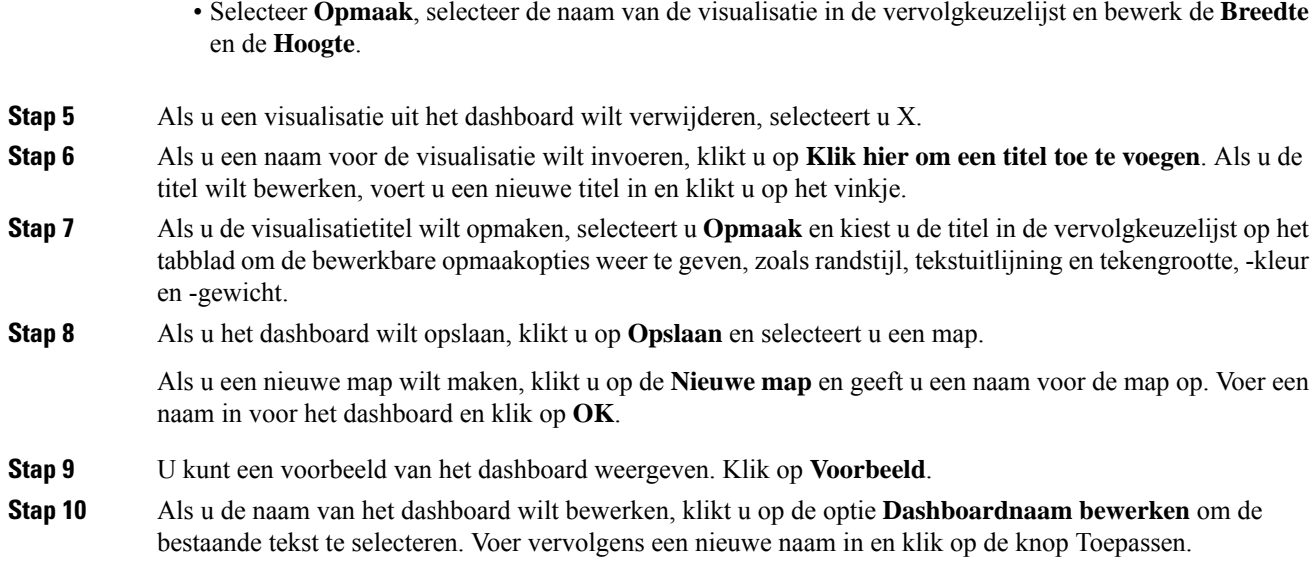

 $\mathbf{l}$ 

### Over de vertaling

Cisco biedt voor sommige gebieden lokalisatie aan voor deze content. De vertalingen worden echter alleen aangeboden ter informatie. Als er sprake is van inconsistentie, heeft de Engelse versie van de content de voorkeur.